# **SCFIFO and DCFIFO IP Cores User Guide**

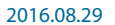

**UG-MFNALT\_FIFO [Subscribe](https://www.altera.com/servlets/subscriptions/alert?id=UG-MFNALT_FIFO) [Send Feedback](mailto:TechDocFeedback@altera.com?subject=Feedback%20on%20(UG-MFNALT_FIFO%202016.08.29)%20SCFIFO%20and%20DCFIFO%20IP%20Cores%20User%20Guide&body=We%20appreciate%20your%20feedback.%20In%20your%20comments,%20also%20specify%20the%20page%20number%20or%20paragraph.%20Thank%20you.)**

Altera provides FIFO functions through the parameterizable single-clock FIFO (SCFIFO) and dual-clock FIFO (DCFIFO) IP cores. The FIFO functions are mostly applied in data buffering applications that comply with the first-in-first-out data flow in synchronous or asynchronous clock domains.

The specific names of the IP cores are as follows:

- SCFIFO: single-clock FIFO
- DCFIFO: dual-clock FIFO (supports same port widths for input and output data)
- DCFIFO\_MIXED\_WIDTHS: dual-clock FIFO (supports different port widths for input and output data)

**Note:** The term "DCFIFO" refers to both the DCFIFO and DCFIFO\_MIXED\_WIDTHS IP cores, unless specified.

#### **Related Information**

• **[Introduction to Altera IP Cores](https://documentation.altera.com/#/link/mwh1409960636914/mwh1409958250601/en-us)**

Provides general information about all Altera FPGA IP cores, including parameterizing, generating, upgrading, and simulating IP.

- **[Creating Version-Independent IP and Qsys Simulation Scripts](https://documentation.altera.com/#/link/mwh1409960636914/mwh1409958301774/en-us)** Create simulation scripts that do not require manual updates for software or IP version upgrades.
- **[Project Management Best Practices](https://documentation.altera.com/#/link/mwh1409960181641/esc1444754592005/en-us)** Guidelines for efficient management and portability of your project and IP files.
- **[SCFIFO and DCFIFO IP Cores User Guide Archives](#page-32-0)** on page 33 Provides a list of user guides for previous versions of the SCFIFO and DCFIFO IP cores.

© 2016 Altera Corporation. All rights reserved. ALTERA, ARRIA, CYCLONE, ENPIRION, MAX, MEGACORE, NIOS, QUARTUS and STRATIX words and logos are trademarks of Altera Corporation and registered in the U.S. Patent and Trademark Office and in other countries. All other words and logos identified as trademarks or service marks are the property of their respective holders as described at www.altera.com/common/legal.html. Altera warrants performance of its semiconductor products to current specifications in accordance with Altera's standard warranty, but reserves the right to make changes to any products and services at any time without notice. Altera assumes no responsibility or liability arising out of the application or use of any information, product, or service described herein except as expressly agreed to in writing by Altera. Altera customers are advised to obtain the latest version of device specifications before relying on any published information and before placing orders for products or services.

low part of Intel

# **Configuration Methods**

### **Table 1: Configuration Methods**

You can configure and build the FIFO IP cores with methods shown in the following table.

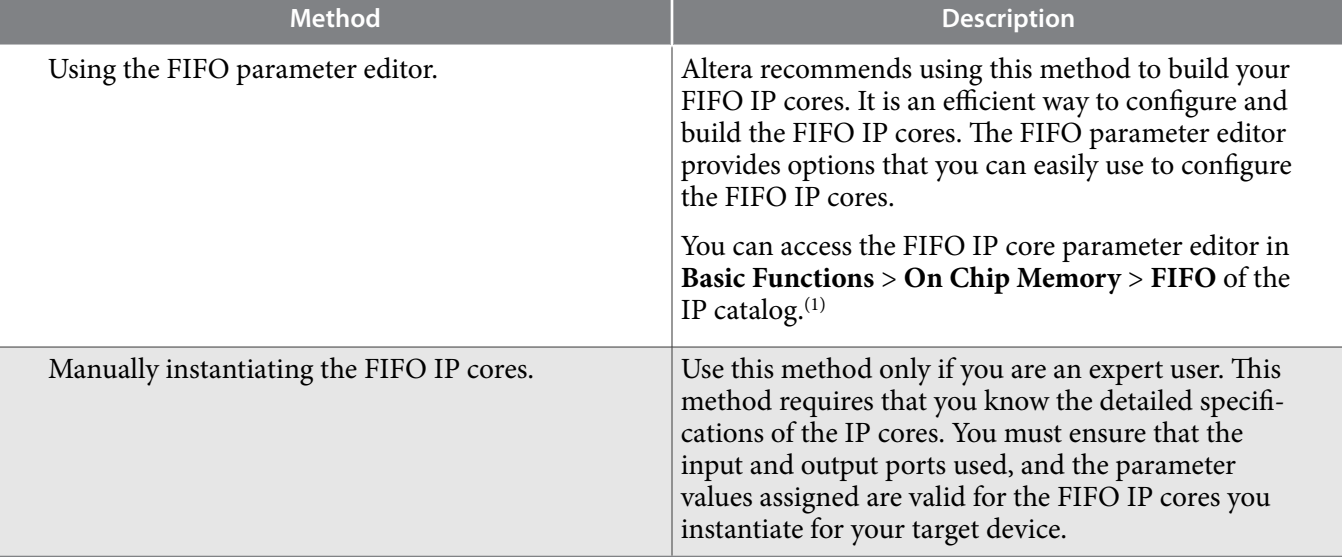

#### **Related Information**

**[Introduction to Altera IP Cores](http://www.altera.com/literature/ug/ug_intro_to_megafunctions.pdf)**

Provides general information about the Quartus® Prime Parameter Editor

# **Specifications**

## **Verilog HDL Prototype**

You can locate the Verilog HDL prototype in the Verilog Design File (**.v**) **altera\_mf.v** in the **<Quartus® Prime installation directory>\eda\sim\_lib** directory.

## **VHDL Component Declaration**

The VHDL component declaration is located in the **<Quartus Prime installation directory>\libraries\vhdl\ altera\_mf\altera\_mf\_components.vhd**

## **VHDL LIBRARY-USE Declaration**

The VHDL LIBRARY-USE declaration is not required if you use the VHDL Component Declaration.

```
LIBRARY altera mf;
```
USE altera mf\_altera\_mf\_components.all;

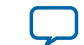

 $^{(1)}$  Do not use dcfifo or scfifo as the entity name for your FIFO Qsys system.

## **SCFIFO and DCFIFO Signals**

This section provides diagrams of the SCFIFO and DCFIFO blocks to help in visualizing their input and output ports. This section also describes each port in detail to help in understanding their usages, functionality, or any restrictions. For better illustrations, some descriptions might refer you to a specific section in this user guide.

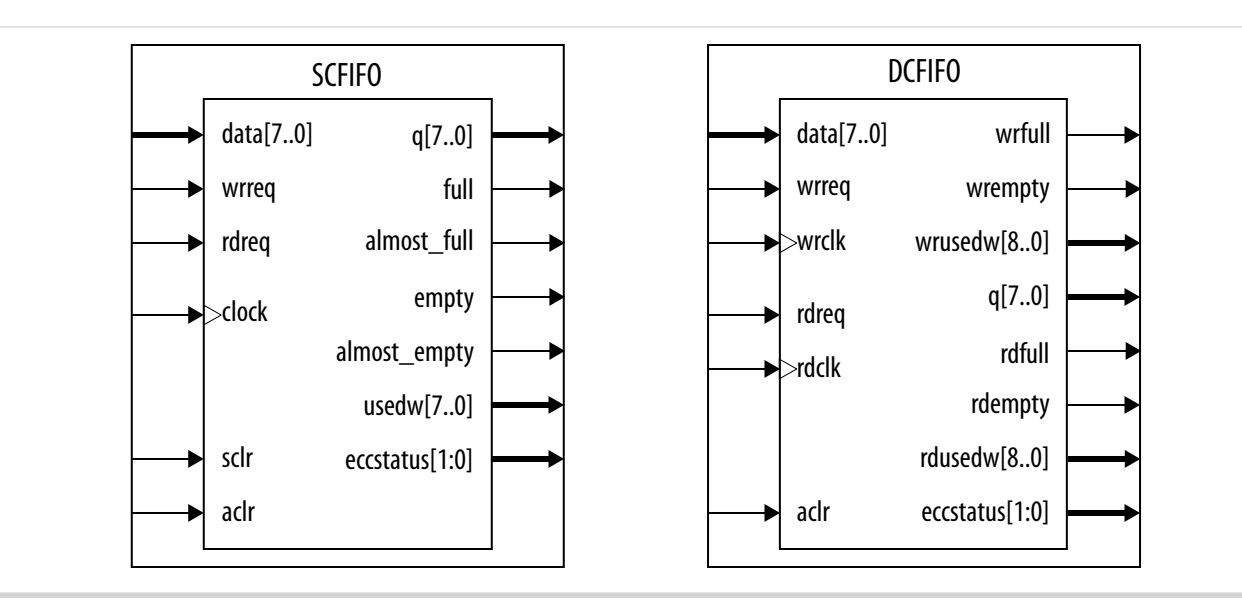

### **Figure 1: SCFIFO and DCFIFO IP Cores Input and Output Signals**

For the SCFIFO block, the read and write signals are synchronized to the same clock; for the DCFIFO block, the read and write signals are synchronized to the rdclk and wrclk clocks respectively. The prefixes wr and rd represent the signals that are synchronized by the wrclk and rdclk clocks respectively.

#### **Table 2: Input and Output Ports Description**

This table lists the signals of the IP cores. The term "series" refers to all the device families of a particular device. For example, "Stratix series" refers to the Stratix IV and Stratix V, unless specified otherwise.

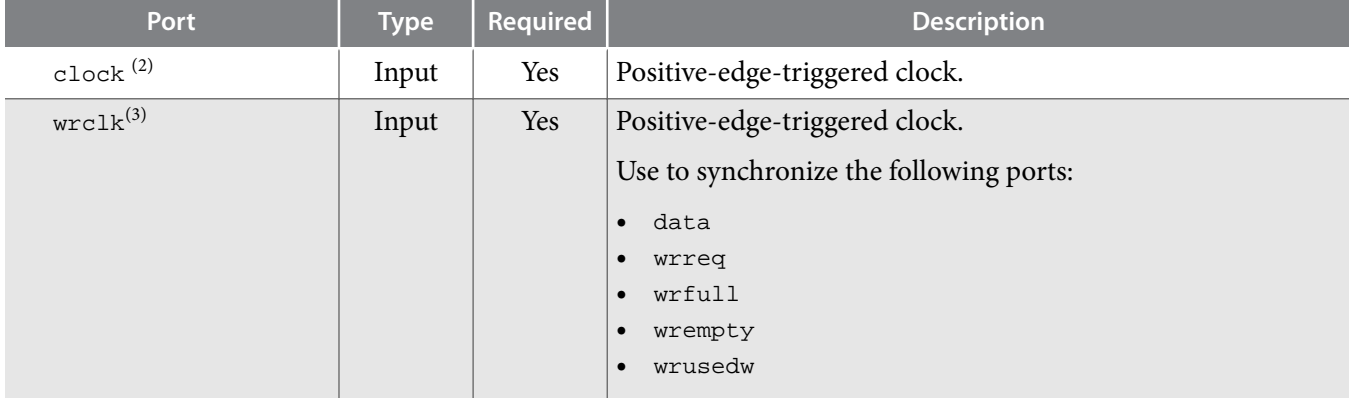

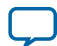

<sup>(2)</sup> Only applicable for the SCFIFO IP core.

<sup>(3)</sup> Applicable for both of the DCFIFO IP cores.

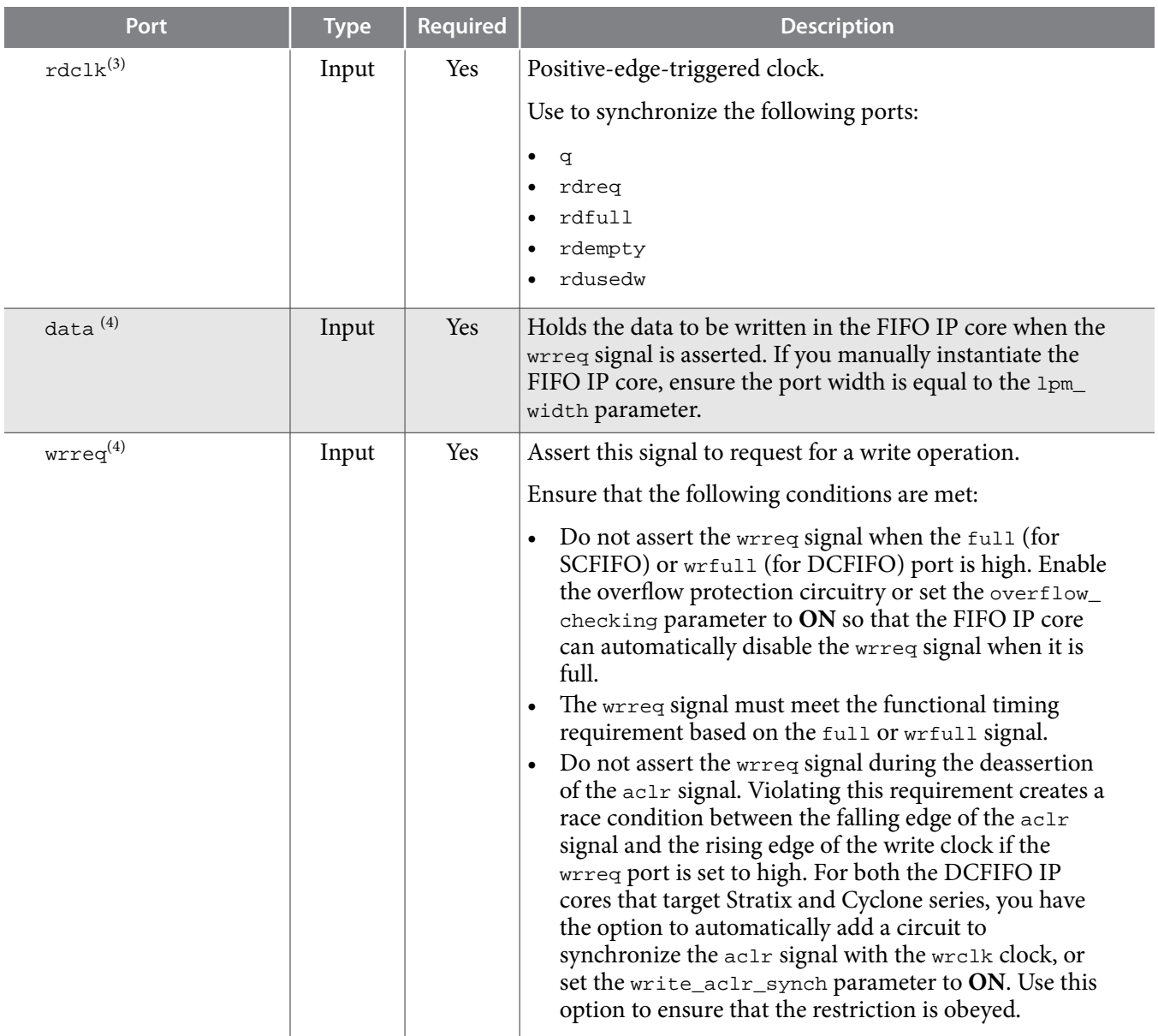

**Altera Corporation SCFIFO and DCFIFO IP Cores User Guide**

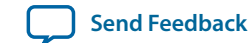

 $^{(4)}$  Applicable for the SCFIFO, DCFIFO, and DCFIFO\_MIXED\_WIDTH IP cores.

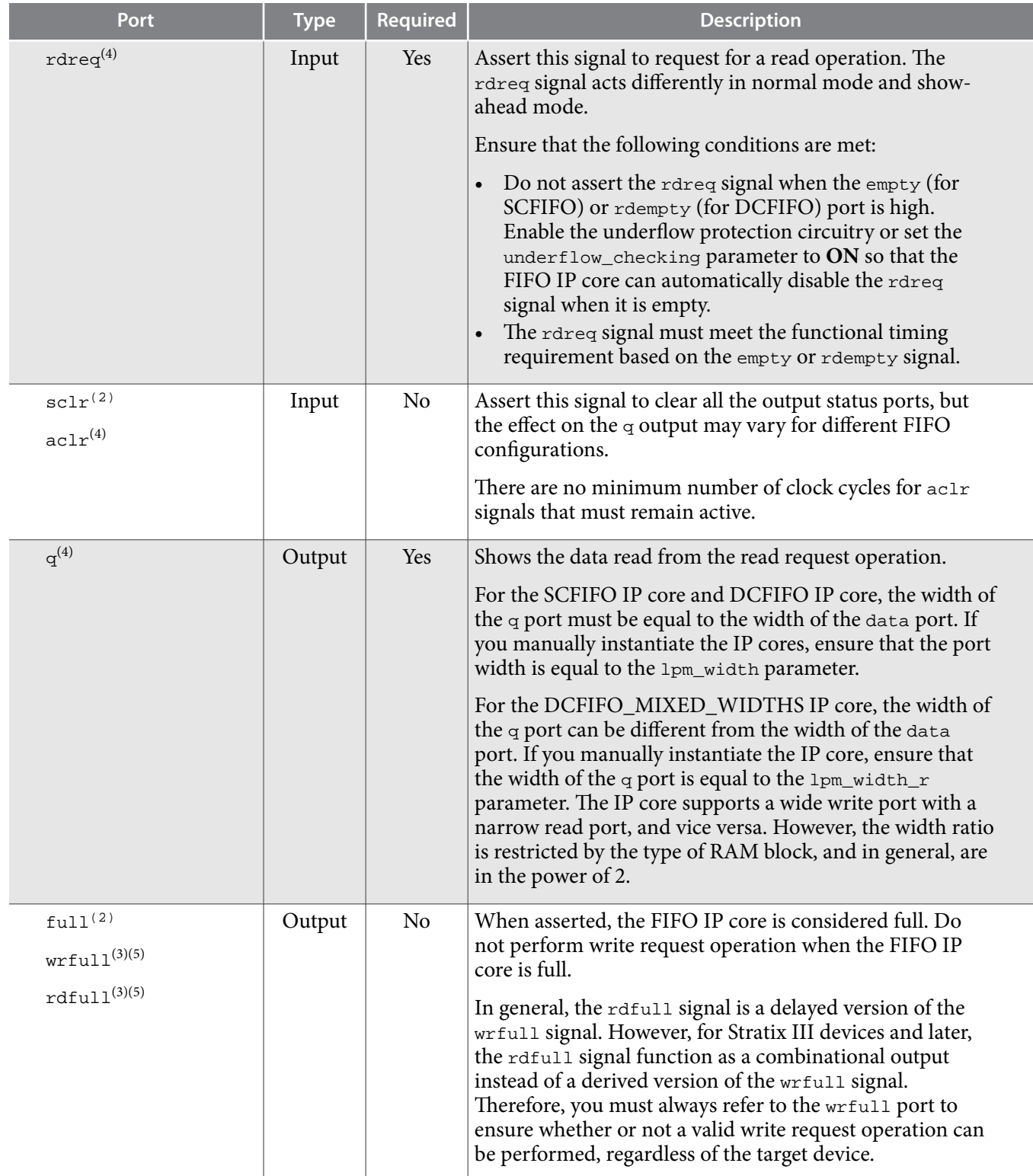

<sup>(5)</sup> Only applicable for the DCFIFO\_MIXED\_WIDTHS IP core.

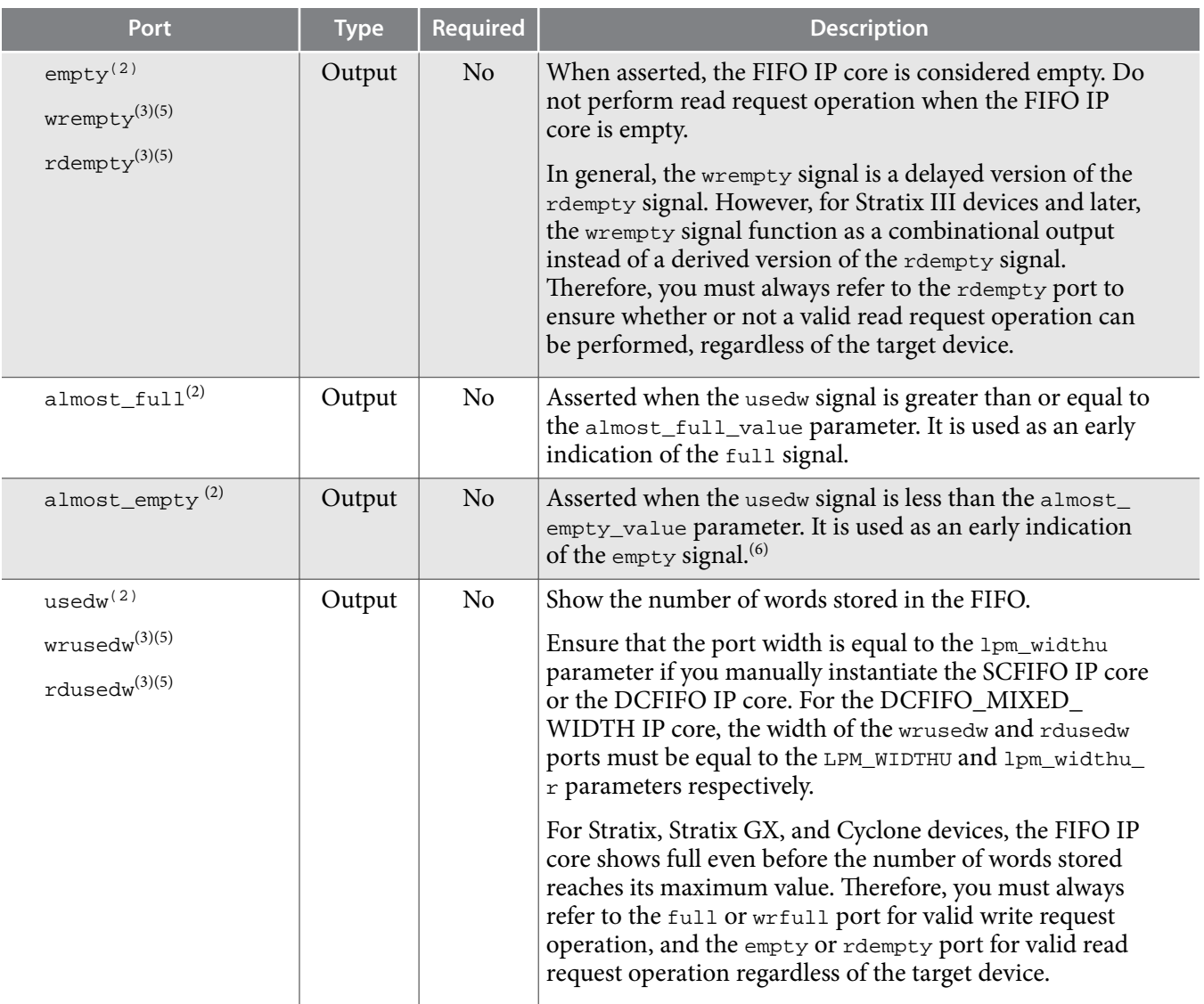

**Altera Corporation SCFIFO and DCFIFO IP Cores User Guide**

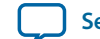

 $^{(6)}$ Under certain condition, the SCFIFO asserts the empty signal without ever asserting the  $\texttt{almost\_empty}$ signal. Refer to **[SCFIFO ALMOST\\_EMPTY Functional Timing](#page-11-0)** on page 12 for more details.

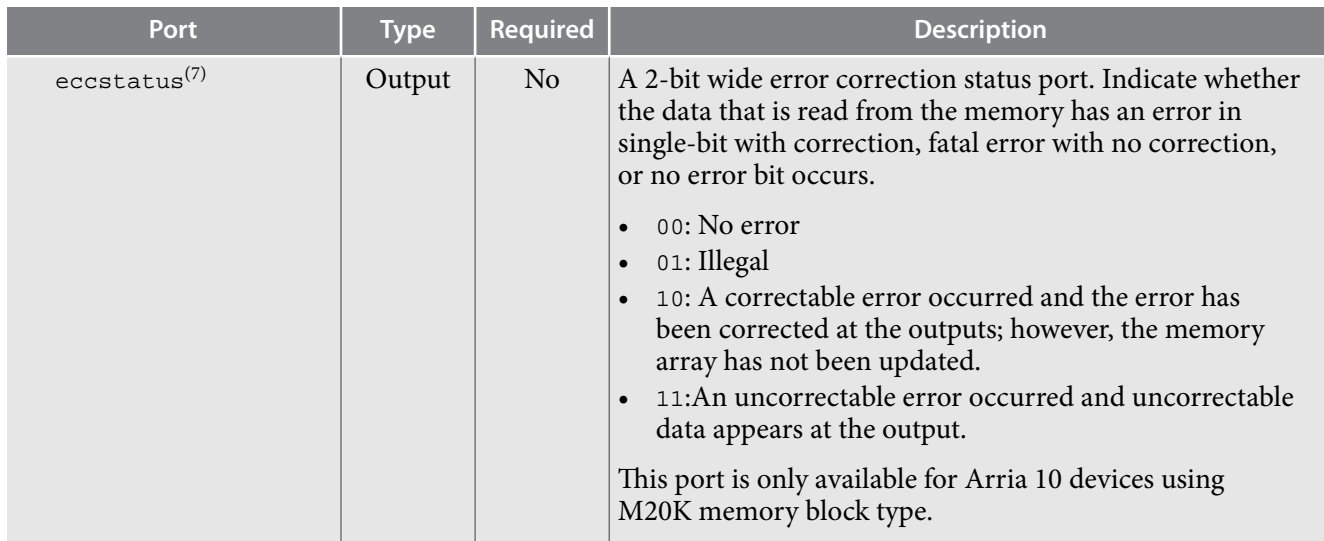

The DCFIFO IP core rdempty output may momentarily glitch when the  $\alpha c1r$  input is asserted. To prevent an external register from capturing this glitch incorrectly, ensure that one of the following is true:

- The external register must use the same reset which is connected to the  $\alpha$ clr input of the DCFIFO IP core, or
- The reset connected to the aclr input of the DCFIFO IP core must be asserted synchronous to the clock which drives the external register.

The output latency information of the FIFO IP cores is important, especially for the q output port, because there is no output flag to indicate when the output is valid to be sampled.

## **SCFIFO and DCFIFO Parameters**

#### **Table 3: SCFIFO and DCFIFO Parameters**

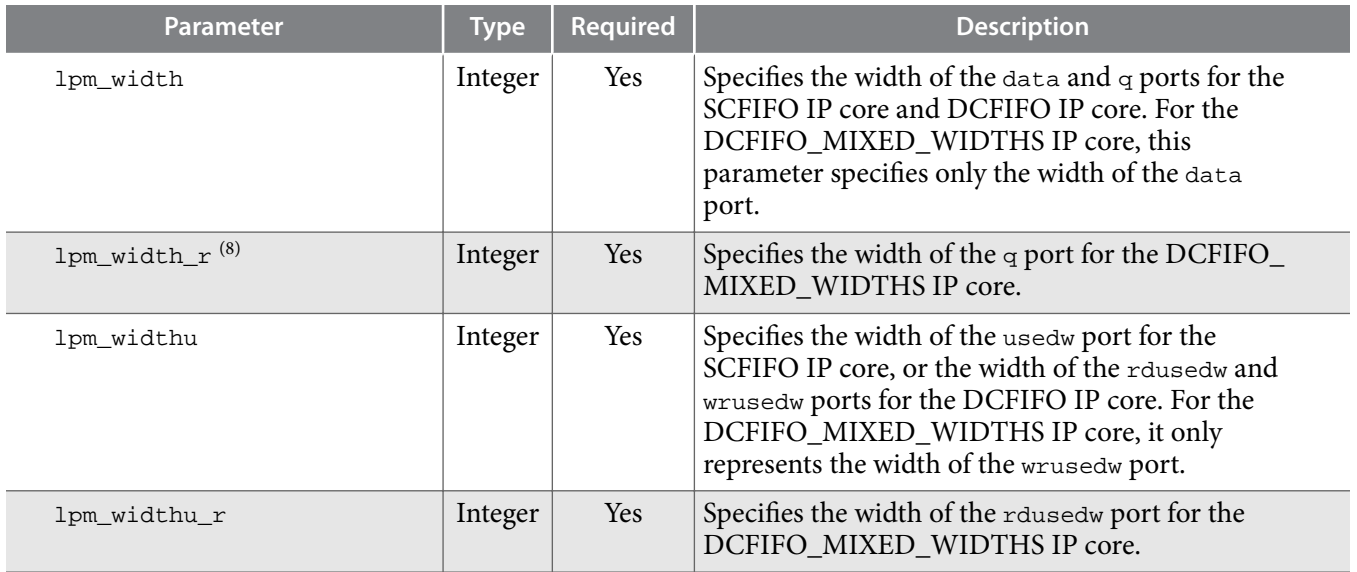

(7) Not applicable for the DCFIFO\_MIXED\_WIDTHS IP core.

**SCFIFO and DCFIFO IP Cores User Guide Altera Corporation** 

<sup>(8)</sup> Only applicable for the DCFIFO\_MIXED\_WIDTHS IP core.

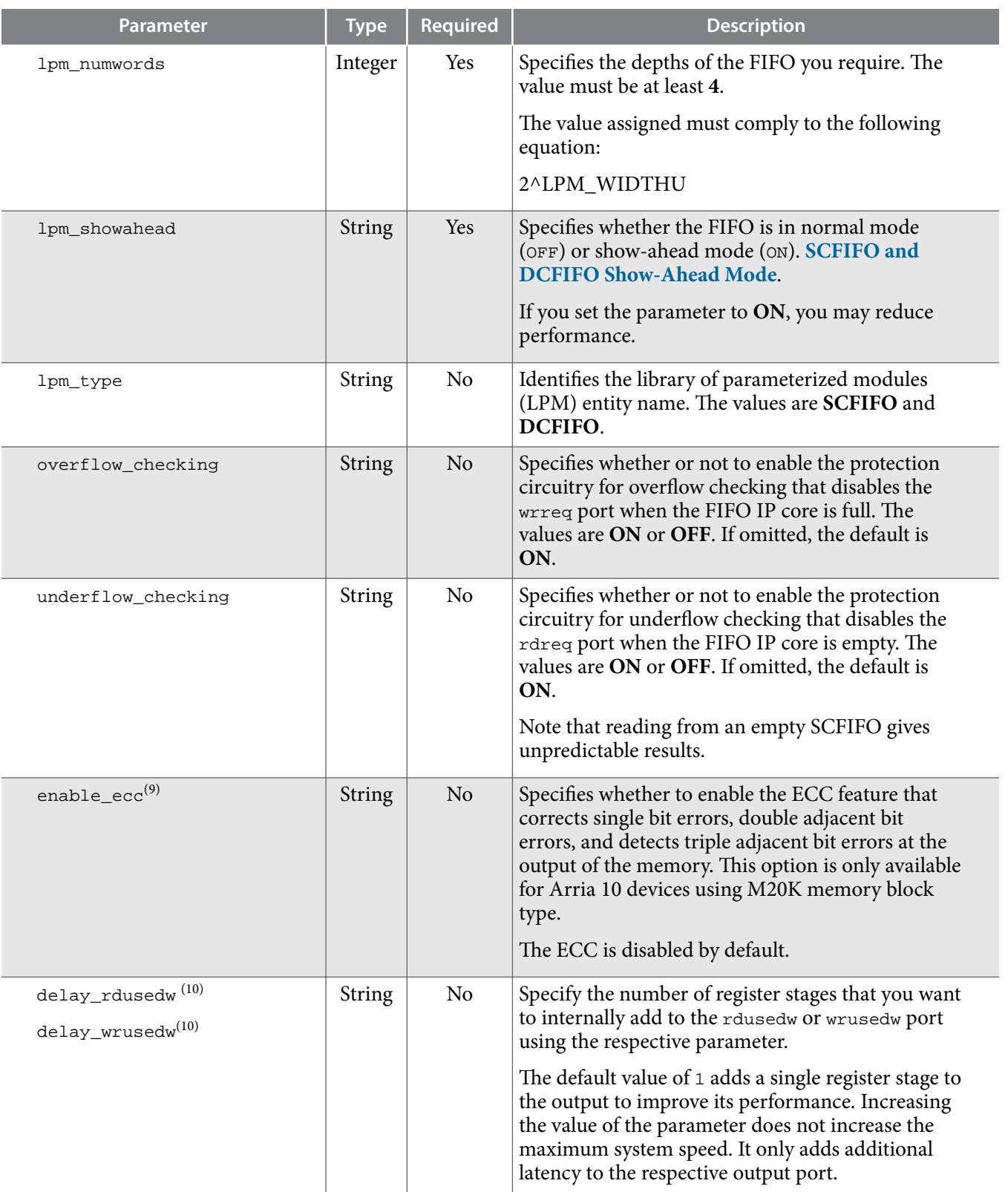

(9) Not applicable for the DCFIFO\_MIXED\_WIDTHS IP core.

 $(10)$  Only applicable for the DCFIFO IP core.

**Altera Corporation SCFIFO and DCFIFO IP Cores User Guide**

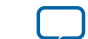

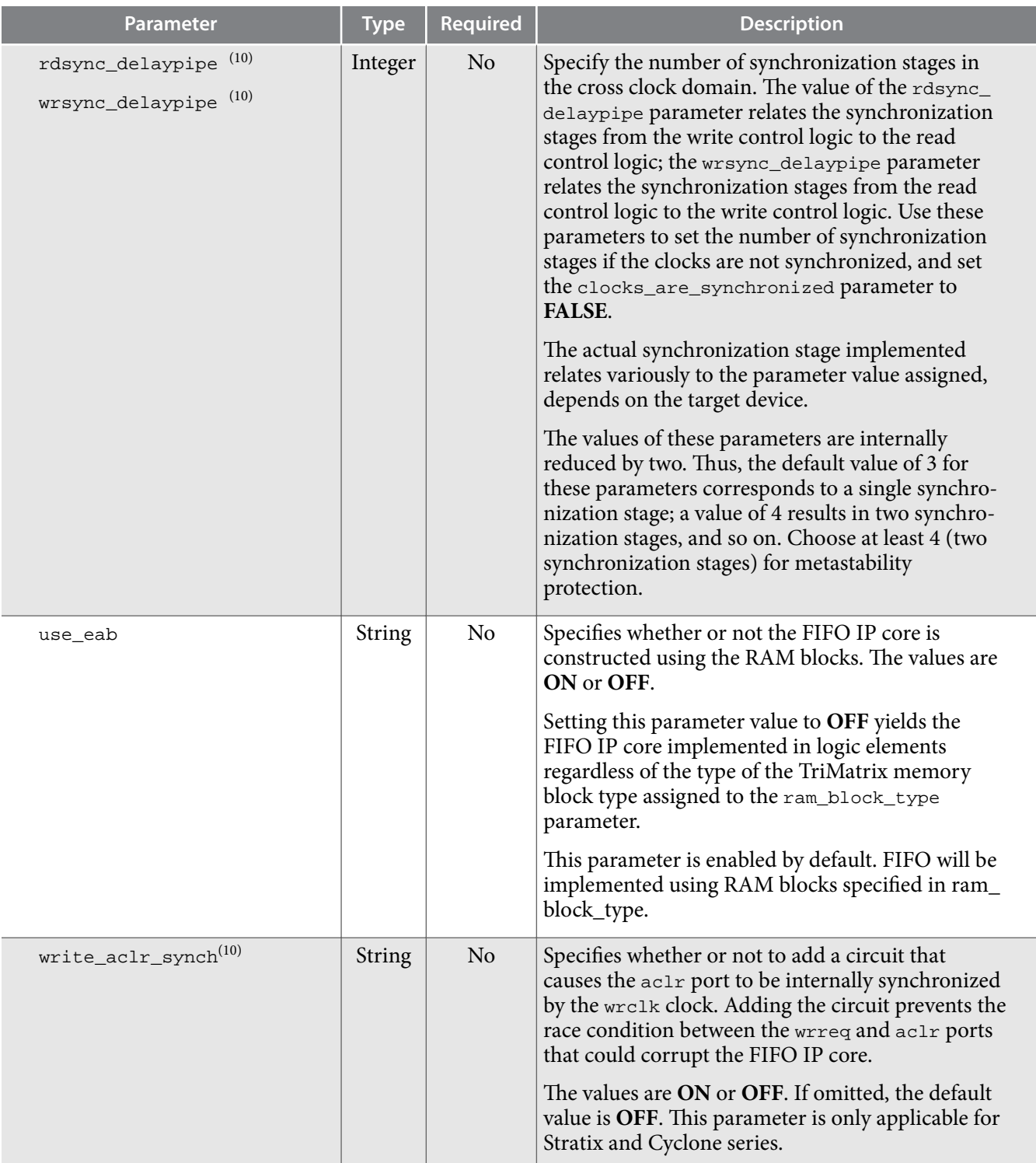

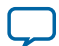

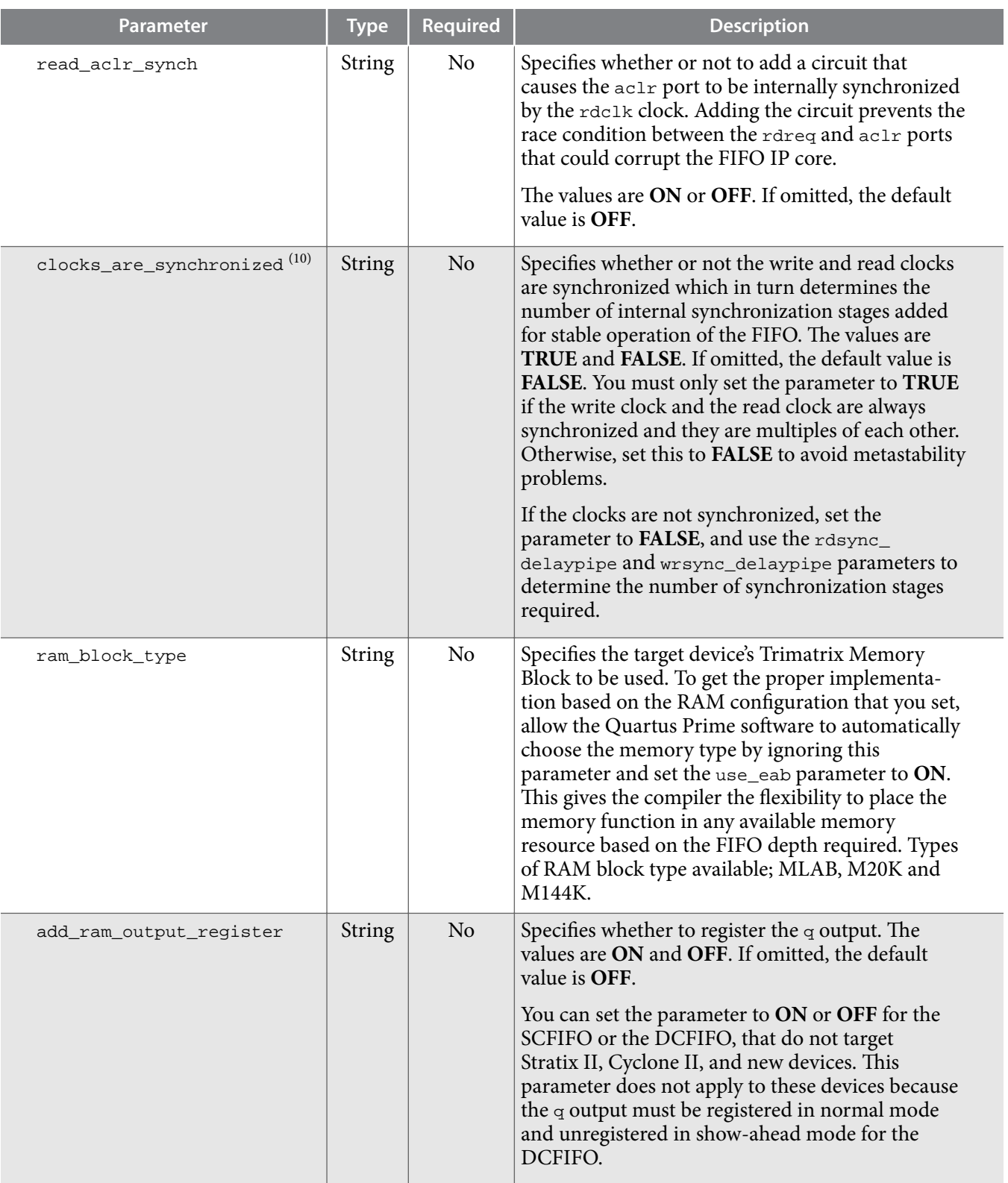

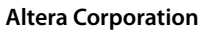

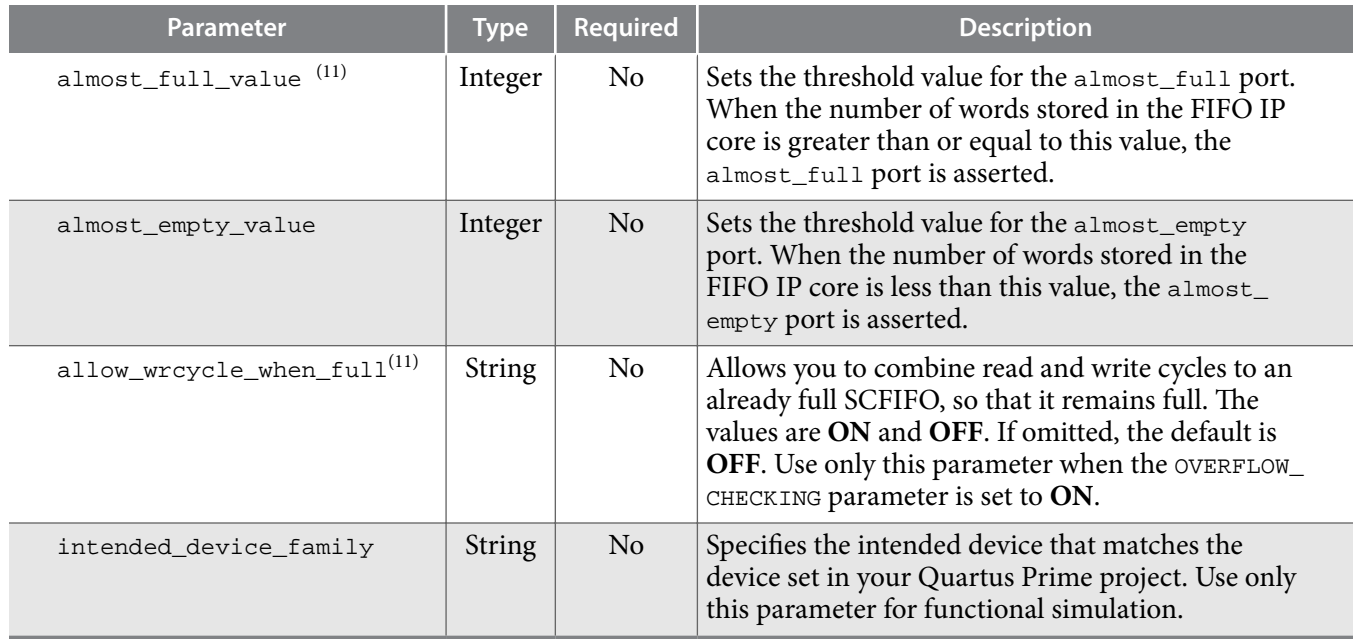

# **SCFIFO and DCFIFO Functional Timing Requirements**

The wrreq signal is ignored (when FIFO is full) if you enable the overflow protection circuitry in the FIFO parameter editor, or set the OVERFLOW\_CHECKING parameter to ON. The rdreq signal is ignored (when FIFO is empty) if you enable the underflow protection circuitry in the FIFO IP core interface, or set the UNDERFLOW\_CHECKING parameter to ON.

If the protection circuitry is not enabled, you must meet the following functional timing requirements:

### **Table 4: Functional Timing Requirements**

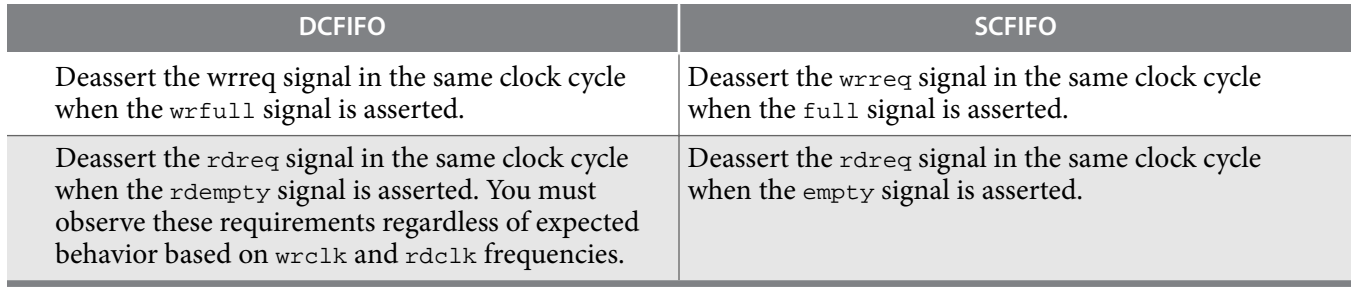

<sup>(11)</sup> Only applicable for the SCFIFO IP core.

#### <span id="page-11-0"></span>**Figure 2: Functional Timing for the wrreq Signal and the wrfull Signal**

This figure shows the behavior for the wrreq and the wrfull signals.

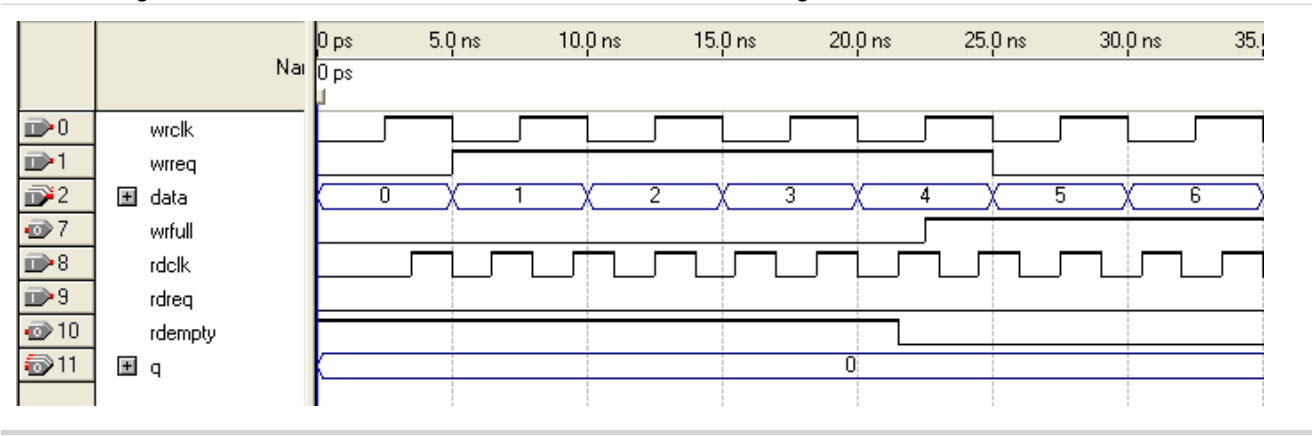

#### **Figure 3: Functional Timing for the rdreq Signal and the rdempty Signal**

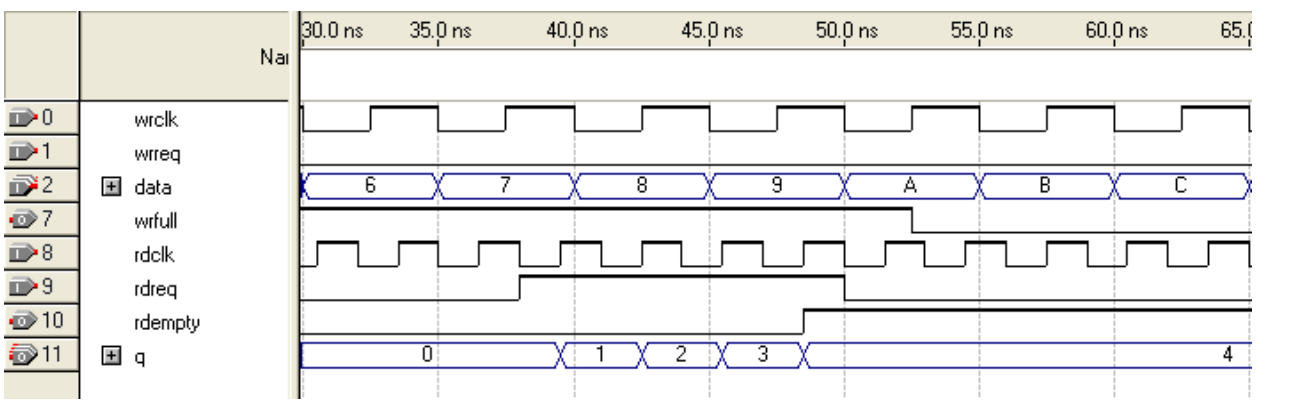

This shows the behavior for the rdreq the rdempty signals.

The required functional timing for the DCFIFO as described previously is also applied to the SCFIFO. The difference between the two modes is that for the SCFIFO, the wrreq signal must meet the functional timing requirement based on the  $full$  signal and the  $rdr = g$  signal must meet the functional timing requirement based on the empty signal.

# **SCFIFO ALMOST\_EMPTY Functional Timing**

In SCFIFO, the almost\_emtpy is asserted only when the usedw is lesser than the almost\_empty\_value that you set. The almost\_empty signal does not consider the data readiness at the output. When the almost\_empty\_value is set too low, it is possible to observe that SCFIFO asserts the empty signal without asserting the almost emtpy signal.

**Altera Corporation SCFIFO and DCFIFO IP Cores User Guide**

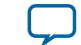

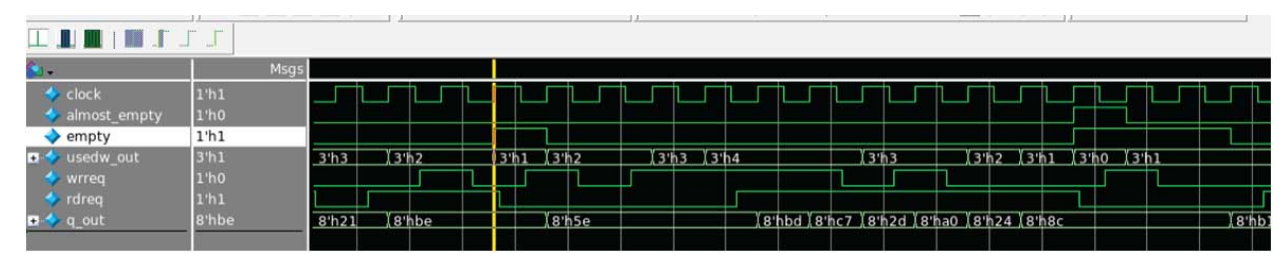

#### **Figure 4: Example of empty Signal Assertion without Asserting almost\_emtpy Signal**

In this example, the almost\_empty\_value is 1 which means the almost\_emtpy will assert when usedw is 0. There are three words in the FIFO before the read request is received. After the first read, the wrreq asserts and the rdreq signal remains high. The usedw remains at 2. In the next cycle, the wrreq de-asserts but there is another rdreq going on. The usedw decrease to 1 and the almost\_emtpy signal remains low. However, the write data has not been written into the FIFO due to the write latency. The empty signal asserts to indicate the FIFO is empty.

# **SCFIFO and DCFIFO Output Status Flag and Latency**

The main concern in most FIFO design is the output latency of the read and write status signals.

#### **Table 5: Output Latency of the Status Flags for SCFIFO**

This table shows the output latency of the write signal (wrreq) and read signal ( $rdr = q$ ) for the SCFIFO according to the different output modes and optimization options.

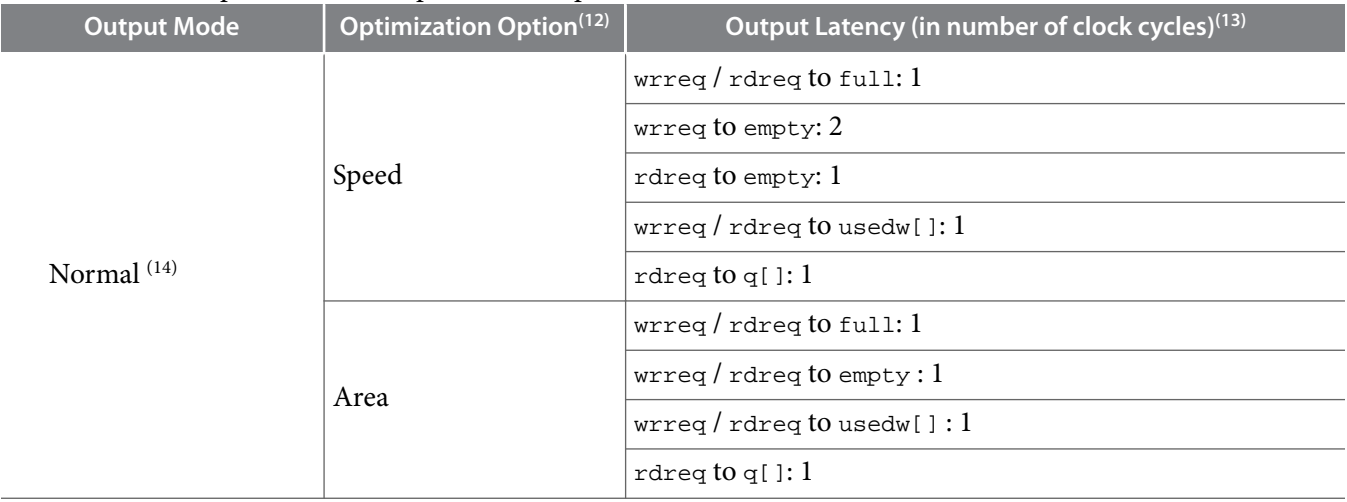

**SCFIFO and DCFIFO IP Cores User Guide Altera Corporation Altera Corporation** 

<sup>(12)</sup> Speed optimization is equivalent to setting the ADD\_RAM\_OUTPUT\_REGISTER parameter to ON. Setting the parameter to OFF is equivalent to area optimization.

<sup>(13)</sup> The information of the output latency is applicable for Stratix and Cyclone series only. It may not be applicable for legacy devices such as the  $\widehat{\mathrm{APEX}}^\circ$  and  $\mathrm{FLEX}^\circ$  series.

<sup>(14)</sup> Normal output mode is equivalent to setting the LPM\_SHOWAHEAD parameter to OFF. For Show-ahead mode, the parameter is set to ON.

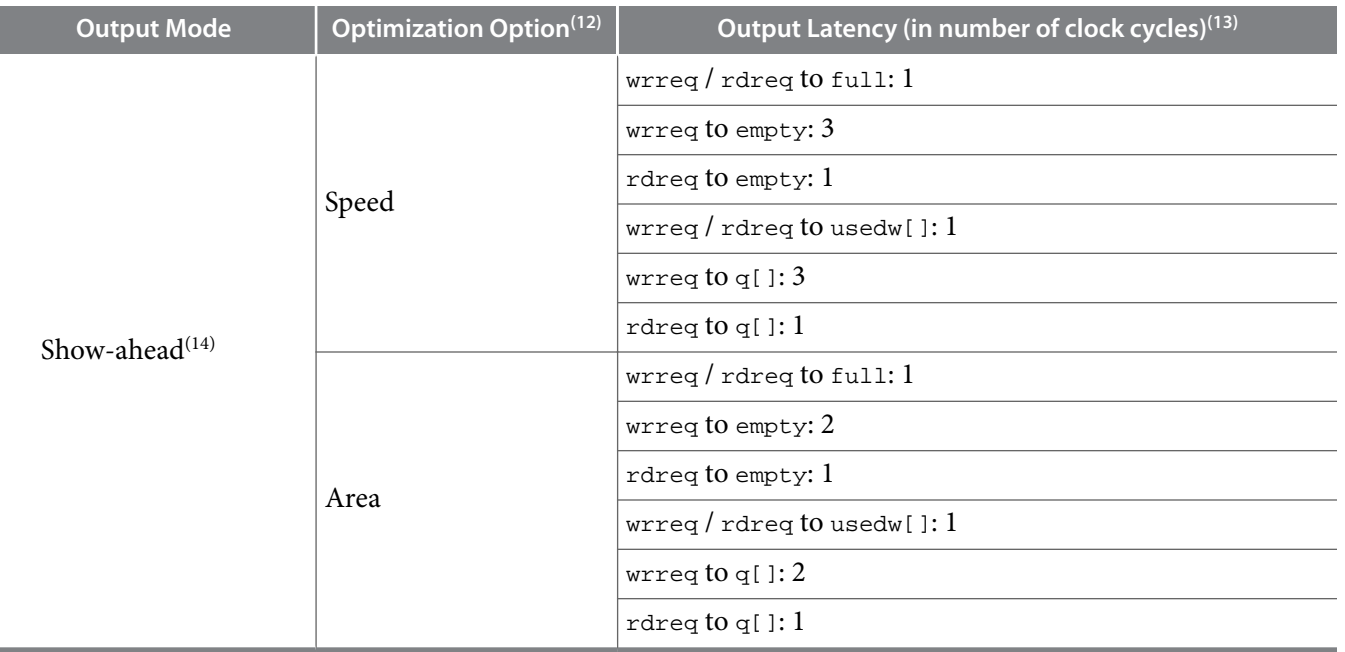

#### **Table 6: LE Implemented RAM Mode for SCFIFO and DCFIFO**

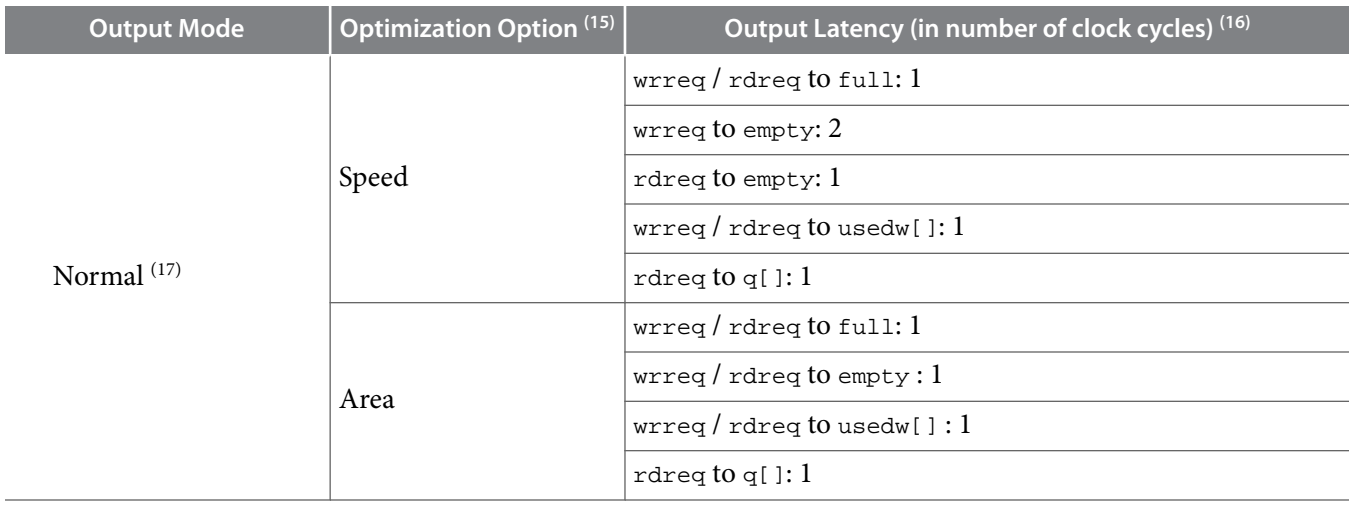

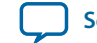

 $\,^{(12)}\,$  Speed optimization is equivalent to setting the <code>ADD\_RAM\_OUTPUT\_REGISTER</code> parameter to on. Setting the parameter to OFF is equivalent to area optimization.

<sup>(13)</sup> The information of the output latency is applicable for Stratix and Cyclone series only. It may not be applicable for legacy devices such as the  $\widehat{\mathrm{APEX}}^\circ$  and  $\mathrm{FLEX}^\circ$  series.

<sup>(15)</sup> Speed optimization is equivalent to setting the ADD\_RAM\_OUTPUT\_REGISTER parameter to ON. Setting the parameter to OFF is equivalent to area optimization.

<sup>(16)</sup> The information of the output latency is applicable for Stratix and Cyclone series only. It may not be applicable for legacy devices such as the  $\widehat{\mathrm{APEX}}^\circ$  and  $\mathrm{FLEX}^\circ$  series.

<sup>(17)</sup> Normal output mode is equivalent to setting the LPM\_SHOWAHEAD parameter to OFF. For Show-ahead mode, the parameter is set to ON.

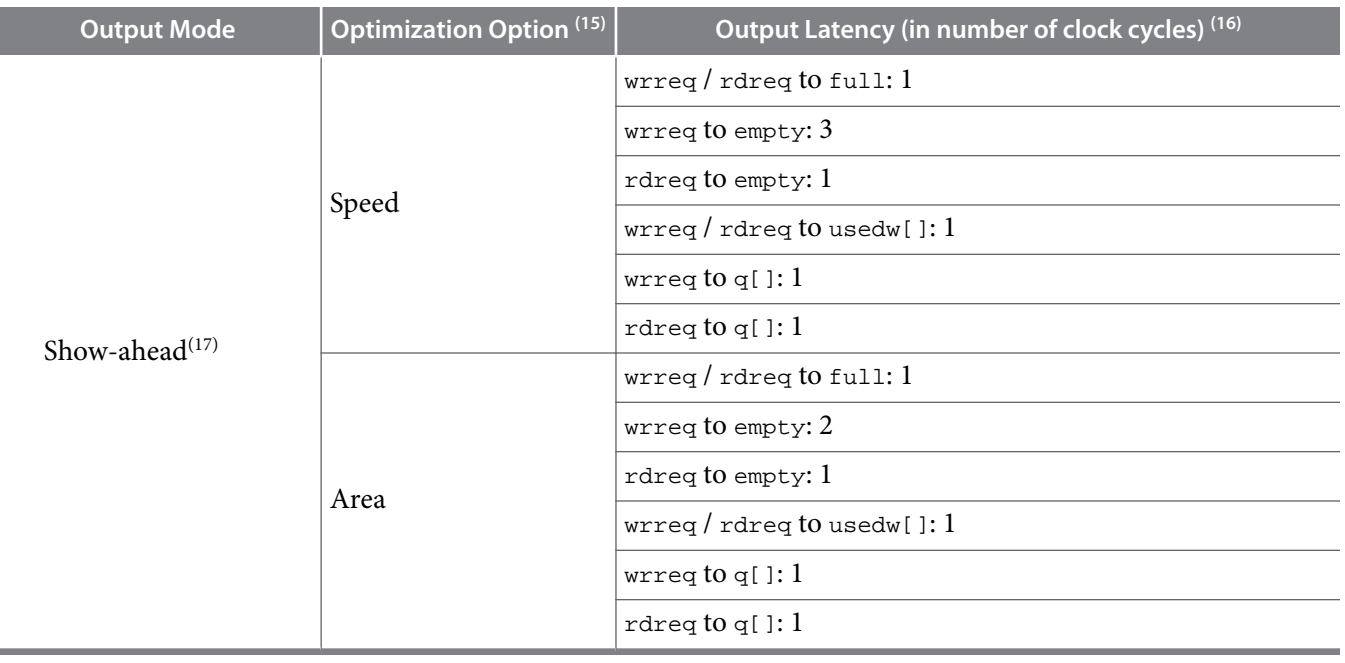

### **Table 7: Output Latency of the Status Flag for the DCFIFO**

This table shows the output latency of the write signal (wrreq) and read signal ( $rdr = q$ ) for the DCFIFO.

| Output Latency (in number of clock cycles) <sup>(18)</sup>                      |  |
|---------------------------------------------------------------------------------|--|
| wrreq to wrfull: $1$ wrclk                                                      |  |
| wrreq to rdfull: 2 wrclk cycles + following n rdclk <sup>(19)</sup>             |  |
| wrreq to wrempty: $1$ wrclk                                                     |  |
| wrreq to rdempty: $2$ wrclk <sup>(20)</sup> + following n rdclk <sup>(20)</sup> |  |
| wrreq to wrusedw[]: $2$ wrclk                                                   |  |
| wrreq to rdusedw[]: $2$ wrclk + following $n + 1$ rdclk <sup>(20)</sup>         |  |
| wrreq to q[]: $1$ wrclk + following $1$ rdclk <sup>(20)</sup>                   |  |
| rdreq to rdempty: 1 rdclk                                                       |  |
| rdreq to wrempty: $1$ rdclk + following n wrclk <sup>(20)</sup>                 |  |
| rdreq to rfull: 1 rdclk                                                         |  |

<sup>(15)</sup> Speed optimization is equivalent to setting the ADD\_RAM\_OUTPUT\_REGISTER parameter to ON. Setting the parameter to OFF is equivalent to area optimization.

![](_page_14_Picture_14.jpeg)

<sup>(16)</sup> The information of the output latency is applicable for Stratix and Cyclone series only. It may not be applicable for legacy devices such as the  $\widehat{\mathrm{APEX}}^\circ$  and  $\mathrm{FLEX}^\circ$  series.

<sup>&</sup>lt;sup>(18)</sup> The output latency information is only applicable for Arria<sup>®</sup> GX, Stratix, and Cyclone series.

<sup>(19)</sup> The number of n cycles for rdclk and wrclk is equivalent to the number of synchronization stages and are related to the WRSYNC\_DELAYPIPE and RDSYNC\_DELAYPIPE parameters. For more information about how the actual synchronization stage (n) is related to the parameters set for different target device, refer to **[Table 9](#page-15-0)**

<sup>(20)</sup> This is applied only to Show-ahead output modes. Show-ahead output mode is equivalent to setting the LPM\_ SHOWAHEAD parameter to ON

**Output Latency (in number of clock cycles)(18)**

<span id="page-15-0"></span>rdreq to wrfull: 1 rdclk + following n wrclk (20)

rdreq to rdusedw[]: 2 rdclk

```
rdreq to wrusedw[]: 1 rdclk + following n + 1 wrclk (20)
```
rdreq to q[]: 1 rdclk

## **SCFIFO and DCFIFO Metastability Protection and Related Options**

The FIFO parameter editor provides the total latency, clock synchronization, metastability protection, area, and  $f_{MAX}$  options as a group setting for the DCFIFO.

#### **Table 8: DCFIFO Group Setting for Latency and Related Options**

This table shows the available group setting.

![](_page_15_Picture_234.jpeg)

The group setting for latency and related options is available through the FIFO parameter editor. The setting mainly determines the number of synchronization stages, depending on the group setting you select. You can also set the number of synchronization stages you desire through the WRSYNC\_DELAYPIPE and RDSYNC\_DELAYPIPE parameters, but you must understand how the actual number of synchronization stages relates to the parameter values set in different target devices.

The **number of synchronization stages** set is related to the value of the WRSYNC\_DELAYPIPE and RDSYNC\_DELAYPIPE pipeline parameters. For some cases, these pipeline parameters are internally scaled down by two to reflect the actual synchronization stage.

#### **Table 9: Relationship between the Actual Synchronization Stage and the Pipeline Parameters for Different Target Devices**

This table shows the relationship between the actual synchronization stage and the pipeline parameters.

| <b>Stratix II, Cyclone II, and later</b>                                          | <b>Other Devices</b>                                               |
|-----------------------------------------------------------------------------------|--------------------------------------------------------------------|
| Actual synchronization stage = value of<br>pipeline parameter - 2 <sup>(21)</sup> | $\vert$ Actual synchronization stage = value of pipeline parameter |

 $^{(18)}$  The output latency information is only applicable for Arria $^{\circ}$  GX, Stratix, and Cyclone series.

**Altera Corporation SCFIFO and DCFIFO IP Cores User Guide**

![](_page_15_Picture_21.jpeg)

The TimeQuest timing analyzer includes the capability to estimate the robustness of asynchronous transfers in your design, and to generate a report that details the mean time between failures (MTBF) for all detected synchronization register chains. This report includes the MTBF analysis on the synchroniza‐ tion pipeline you applied between the asynchronous clock domains in your DCFIFO. You can then decide the number of synchronization stages to use in order to meet the range of the MTBF specification you require.

#### **Related Information**

- **[Timing Closure and Optimization](https://documentation.altera.com/#/link/mwh1410471376527/mwh1410471203263/en-us)** Provides information about enabling metastability analysis and reporting.
- **[Area Optimization](https://documentation.altera.com/#/link/mwh1410471376527/mwh1410471288350/en-us)** Provides information about enabling metastability analysis and reporting.
- Th[e TimeQuest Timing Analyzer](http://www.altera.com/literature/hb/qts/qts_qii53018.pdf) Provides information about enabling metastability analysis and reporting.

# **SCFIFO and DCFIFO Synchronous Clear and Asynchronous Clear Effect**

The FIFO IP cores support the synchronous clear ( $sclr$ ) and asynchronous clear ( $aclr$ ) signals, depending on the FIFO modes. The effects of these signals are varied for different FIFO configurations. The SCFIFO supports both synchronous and asynchronous clear signals while the DCFIFO support asynchronous clear signal and asynchronous clear signal that synchronized with the write and read clocks.

![](_page_16_Picture_229.jpeg)

### **Table 10: Synchronous Clear and Asynchronous Clear in the SCFIFO**

![](_page_16_Picture_16.jpeg)

<sup>(21)</sup> The values assigned to WRSYNC\_DELAYPIPE and RDSYNC\_DELAYPIPE parameters are internally reduced by 2 to represent the actual synchronization stage implemented. Thus, the default value 3 for these parameters corresponds to a single synchronization pipe stage; a value of 4 results in 2 synchronization stages, and so on. For these devices, choose 4 (2 synchronization stages) for metastability protection.

 $(22)$  The read and write pointers reset to zero upon assertion of either the sclr or aclr signal.

![](_page_17_Picture_354.jpeg)

### **Table 11: Asynchronous Clear in DCFIFO**

![](_page_17_Picture_355.jpeg)

(22) The read and write pointers reset to zero upon assertion of either the sclr or aclr signal.

- (23) The first data word shown after the reset is not a valid Show-ahead data. It reflects the data where the read pointer is pointing to because the  $q$  output is not registered. To obtain a valid Show-ahead data, perform a valid write after the reset.
- $(24)$  The wrreq signal must be low when the DCFIFO comes out of reset (the instant when the aclr signal is deasserted) at the rising edge of the write clock to avoid a race condition between write and reset. If this condition cannot be guaranteed in your design, the aclr signal needs to be synchronized with the write clock. This can be done by setting the **Add circuit to synchronize 'aclr' input with 'wrclk'** option from the FIFO parameter editor, or setting the WRITE\_ACLR\_SYNCH parameter to ON.
- (25) Even though the  $actr$  signal is synchronized with the write clock, asserting the  $actr$  signal still affects all the status flags asynchronously.
- (26) The rdreq signal must be low when the DCFIFO comes out of reset (the instant when the aclr signal is deasserted) at the rising edge of the read clock to avoid a race condition between read and reset. If this condition cannot be guaranteed in your design, the  $\text{aclr}$  signal needs to be synchronized with the read clock. This can be done by setting the **Add circuit to synchronize 'aclr' input with 'rdclk'** option from the FIFO parameter editor, or setting the READ\_ACLR\_SYNCH parameter to ON.
- (27) Even though the  $actr$  signal is synchronized with the read clock, asserting the  $actr$  signal affects all the status flags asynchronously.

**Altera Corporation SCFIFO and DCFIFO IP Cores User Guide**

![](_page_17_Picture_13.jpeg)

<span id="page-18-0"></span>![](_page_18_Picture_283.jpeg)

## **Recovery and Removal Timing Violation Warnings when Compiling a DCFIFO IP Core**

During compilation of a design that contains a DCFIFO IP core, the Quartus Prime software may issue recovery and removal timing violation warnings.

You may safely ignore warnings that represent transfers from  $\alpha c \ln r$  to the read side clock domain. To ensure that the design meets timing, enable the ACLR synchronizer for both read and write domains.

To enable the ACLR synchronizer for both read and write domains, on the **DCFIFO 2** tab of the FIFO IP core, turn on **Asynchronous clear**, **Add circuit to synchronize 'aclr' input with 'wrclk**', and **Add circuit to synchronize 'aclr' input with 'rdclk'**.

**Note:** For correct timing analysis, Altera recommends enabling the **Removal and Recovery Analysis** option in the TimeQuest timing analyzer tool when you use the  $\alpha c \ln r$  signal. The analysis is turned on by default in the TimeQuest timing analyzer tool.

# **SCFIFO and DCFIFO Show-Ahead Mode**

You can set the read request/rdreq signal read access behavior by selecting normal or show-ahead mode.

**SCFIFO and DCFIFO IP Cores User Guide Altera Corporation** 

![](_page_18_Picture_18.jpeg)

<sup>(24)</sup> The wrreq signal must be low when the DCFIFO comes out of reset (the instant when the aclr signal is deasserted) at the rising edge of the write clock to avoid a race condition between write and reset. If this condition cannot be guaranteed in your design, the aclr signal needs to be synchronized with the write clock. This can be done by setting the **Add circuit to synchronize 'aclr' input with 'wrclk'** option from the FIFO parameter editor, or setting the WRITE\_ACLR\_SYNCH parameter to ON.

<sup>(25)</sup> Even though the  $actr$  signal is synchronized with the write clock, asserting the  $actr$  signal still affects all the status flags asynchronously.

<sup>(26)</sup> The rdreq signal must be low when the DCFIFO comes out of reset (the instant when the  $\alpha c1r$  signal is deasserted) at the rising edge of the read clock to avoid a race condition between read and reset. If this condition cannot be guaranteed in your design, the aclr signal needs to be synchronized with the read clock. This can be done by setting the **Add circuit to synchronize 'aclr' input with 'rdclk'** option from the FIFO parameter editor, or setting the READ\_ACLR\_SYNCH parameter to ON.

<sup>(27)</sup> Even though the  $actr$  signal is synchronized with the read clock, asserting the  $actr$  signal affects all the status flags asynchronously.

<sup>(28)</sup> For Stratix and Cyclone series, the DCFIFO only supports registered q output in Normal mode, and unregistered q output in Show-ahead mode. For other devices, you have an option to register or unregister the q output (regardless of the Normal mode or Show-ahead mode) in the FIFO parameter editor or set through the ADD\_RAM\_OUTPUT\_REGISTER parameter.

#### **20 Different Input and Output Width**

For normal mode, the FIFO IP core treats the rdreq port as a normal read request that only performs read operation when the port is asserted.

For show-ahead mode, the FIFO IP core treats the rdreq port as a read-acknowledge that automatically outputs the first word of valid data in the FIFO IP core (when the empty is low) without asserting the rdreq signal. Asserting the rdreq signal causes the FIFO IP core to output the next data word, if available.

#### **Figure 5: Normal Mode Waveform**

Data appears after the rdreq asserted.

![](_page_19_Figure_6.jpeg)

#### **Figure 6: Show-Ahead Mode Waveform**

Data appears before the rdreq asserted.

![](_page_19_Figure_9.jpeg)

# **Different Input and Output Width**

The DCFIFO\_MIXED\_WIDTHS IP core supports different write input data and read output data widths if the width ratio is valid. The FIFO parameter editor prompts an error message if the combinations of the input and the output data widths produce an invalid ratio. The supported width ratio in a power of 2 and depends on the RAM.

The IP core supports a wide write port with a narrow read port, and vice versa.

**Altera Corporation SCFIFO and DCFIFO IP Cores User Guide**

![](_page_19_Picture_15.jpeg)

#### **Figure 7: Writing 16-bit Words and Reading 8-bit Words**

![](_page_20_Figure_4.jpeg)

![](_page_20_Figure_5.jpeg)

In this example, the read port is operating at twice the frequency of the write port. Writing two 16-bit words to the FIFO buffer increases the wrusedw flag to two and the rusedw flag to four. Four 8-bit read operations empty the FIFO buffer. The read begins with the least-significant 8 bits from the 16-bit word written followed by the most-significant 8 bits.

#### **Figure 8: Writing 8-Bit Words and Reading 16-Bit Words**

This figure shows an example of a narrow write port (8-bit input) with a wide read port (16-bit output).

![](_page_20_Picture_135.jpeg)

In this example, the read port is operating at half the frequency of the write port. Writing four 8-bit words to the FIFO buffer increases the wrusedw flag to four and the rusedw flag to two. Two 16-bit read operations empty the FIFO. The first and second 8-bit word written are equivalent to the LSB and MSB of the 16-bit output words, respectively. The rdempty signal stays asserted until enough words are written on the narrow write port to fill an entire word on the wide read port.

![](_page_20_Picture_13.jpeg)

# **DCFIFO Timing Constraint Setting**

The FIFO parameter editor provides the timing constraint setting for the DCFIFO IP core.

#### **Table 12: DCFIFO Timing Constraint Setting Parameter in Quartus Prime**

![](_page_21_Picture_213.jpeg)

### **Embedded Timing Constraint**

When using the Quartus Prime TimeQuest timing analyzer with a design that contains a DCFIFO block apply the following false paths to avoid timing failures in the synchronization registers:

• For paths crossing from the write into the read domain, apply a false path assignment between the delayed\_wrptr\_g and rs\_dgwp registers:

```
set_false_path -from [get_registers {*dcfifo*delayed_wrptr_g[*]}] -to [get_registers
{*dcfifo*rs_dgwp*}]
```
• For paths crossing from the read into the write domain, apply a false path assignment between the rdptr\_g and ws\_dgrp registers:

```
set_false_path -from [get_registers {*dcfifo*rdptr_g[*]}] -to [get_registers
{*dcfifo*ws_dgrp*}]
```
The false path assignments are automatically added through the HDL-embedded Synopsis design constraint (SDC) commands when you compile your design. The related message is shown under the TimeQuest timing analyzer report.

**Note:** The constraints are internally applied but are not written to the Synopsis Design Constraint File (**.sdc)**. To view the embedded-false path, type report\_sdc in the console pane of the TimeQuest timing analyzer GUI.

If you use the Quartus Prime timing analyzer, the false paths are applied automatically for the DCFIFO.

**Note:** If the DCFIFO is implemented in logic elements (LEs), you can ignore the cross-domain timing violations from the data path of the DFFE array (that makes up the memory block) to the  $q$  output register. To ensure the q output is valid, sample the output only after the rdempty signal is deasserted.

**Related Information**

**[Quartus Prime TimeQuest Timing Analyzer](https://documentation.altera.com/#/link/jbr1437428483891/mwh1410383638859/en-us)**

**Altera Corporation SCFIFO and DCFIFO IP Cores User Guide**

![](_page_21_Picture_22.jpeg)

 $^{(29)}$  Parameter is available in Quartus Prime v15.1 and applicable for Arria® 10 devices only. You can disable the embedded timing constraint with QSF setting in prior Quartus Prime versions and other devices. Please refer to **[KDB link](http://www.altera.com/support/kdb/solutions/rd02232015_507.html)** on the QSF assignment setting.

<sup>(30)</sup> Altera recommends that you select this option for high frequency DCFIFO design.

## **User Configurable Timing Constraint**

DCFIFO contains multi-bit gray-coded asynchronous clock domain crossing (CDC) paths which derives the DCFIFO fill-level. In order for the logic to work correctly, the value of the multi-bit must always be sampled as 1-bit change at a given latching clock edge.

In the physical world, flip-flops do not have the same data and clock path insertion delays. It is important for you to ensure and check the 1-bit change property is properly set. You can confirm this using the Fitter and check using the TimeQuest timing anaylyzer.

TimeQuest timing analyzer will apply the following timing constraints for DCFIFO:

- Paths crossing from write into read domain are defined from the delayed\_wrptr\_g to  $rs\_dgwp$ registers.
	- set from\_node\_list [get\_keepers \$hier\_path|dcfifo\_component|auto\_generated| delayed\_wrptr\_g\*]
	- set to\_node\_list [get\_keepers \$hier\_path|dcfifo\_component|auto\_generated| rs\_dgwp|dffpipe\*|dffe\*]
- Paths crossing from read into write domain are defined from the rdptr\_g and  $\text{ws\_dgrp}$  registers.
	- set from\_node\_list [get\_keepers \$hier\_path|dcfifo\_component|auto\_generated| \*rdptr\_g\*]
	- set to\_node\_list [get\_keepers \$hier\_path|dcfifo\_component|auto\_generated| ws\_dgrp|dffpipe\*|dffe\*]
- For the above paths which cross between write and read domain, the following assignments apply:
	- set\_max\_skew -from \$from\_node\_list -to \$to\_node\_list -get\_skew\_value\_from\_clock\_period src\_clock\_period -skew\_value\_multiplier 0.8
	- set\_min\_delay -from \$from\_node\_list -to \$to\_node\_list -100
	- set\_max\_delay -from \$from\_node\_list -to \$to\_node\_list 100
	- set\_net\_delay -from \$from\_node\_list -to \$to\_node\_list -max -get\_value\_from\_clock\_period dst\_clock\_period -value\_multiplier 0.8
- The following set\_net\_delay on cross clock domain nets are for metastability..
	- set from\_node\_mstable\_list [get\_keepers \$hier\_path|dcfifo\_component| auto\_generated|ws\_dgrp|dffpipe\*|dffe\*] set to\_node\_mstable\_list [get\_keepers \$hier\_path|dcfifo\_component| auto\_generated|ws\_dgrp|dffpipe\*|dffe\*]
	- set from\_node\_mstable\_list [get\_keepers \$hier\_path|dcfifo\_component| auto\_generated|rs\_dgwp|dffpipe\*|dffe\*] set to\_node\_mstable\_list [get\_keepers \$hier\_path|dcfifo\_component| auto\_generated|rs\_dgwp|dffpipe\*|dffe\*]
	- set\_net\_delay -from \$from\_node\_list -to \$to\_node\_list -max get\_value\_from\_clock\_period dst\_clock\_period -value\_multiplier 0.8

![](_page_22_Picture_23.jpeg)

#### **24 User Configurable Timing Constraint**

TimeQuest timing analyzer will apply the following timing constraints for mix-width DCFIFO:

- Paths crossing from write into read domain are defined from the delayed\_wrptr\_g to  $rs\_dgwp$ registers.
	- set from node list [get keepers \$hier path|dcfifo mixed widths component| auto\_generated|delayed\_wrptr\_g\*]
	- set to\_node\_list [get\_keepers \$hier\_path|dcfifo\_mixed\_widths\_component| auto generated|rs dgwp|dffpipe\*|dffe\*]
- Paths crossing from read into write domain are defined from the rdptr q and ws dgrp registers.
	- set from\_node\_list [get\_keepers \$hier\_path|dcfifo\_mixed\_widths\_component| auto\_generated|\*rdptr\_g\*]
	- set to node list [get keepers \$hier path|dcfifo mixed widths component| auto\_generated|ws\_dgrp|dffpipe\*|dffe\*]
- For the above paths which cross between write and read domain, the following assignments apply:
	- set\_max\_skew -from \$from\_node\_list -to \$to\_node\_list get\_skew\_value\_from\_clock\_period src\_clock\_period -skew\_value\_multiplier 0.8
	- set\_min\_delay -from \$from\_node\_list -to \$to\_node\_list -100
	- set\_max\_delay -from \$from\_node\_list -to \$to\_node\_list 100
	- set\_net\_delay -from \$from\_node\_list -to \$to\_node\_list -max get\_value\_from\_clock\_period dst\_clock\_period -value\_multiplier 0.8
- The following set\_net\_delay on cross clock domain nets are for metastability:
	- set from\_node\_mstable\_list [get\_keepers \$hier\_path| dcfifo\_mixed\_widths\_component|auto\_generated|ws\_dgrp|dffpipe\*|dffe\*] set to\_node\_mstable\_list [get\_keepers \$hier\_path|dcfifo\_mixed\_widths\_component| auto\_generated|ws\_dgrp|dffpipe\*|dffe\*]
	- set from\_node\_mstable\_list [get\_keepers \$hier\_path| dcfifo\_mixed\_widths\_component|auto\_generated|rs\_dgwp|dffpipe\*|dffe\*] set to\_node\_mstable\_list [get\_keepers \$hier\_path|dcfifo\_mixed\_widths\_component| auto\_generated|rs\_dgwp|dffpipe\*|dffe\*]
	- set\_net\_delay -from \$from\_node\_list -to \$to\_node\_list -max get\_value\_from\_clock\_period dst\_clock\_period -value\_multiplier 0.8

**Altera Corporation SCFIFO and DCFIFO IP Cores User Guide**

![](_page_23_Picture_20.jpeg)

### **SDC Commands**

### **Table 13: SDC Commands usage in the Quartus Prime Fitter and TimeQuest Timing Analyzer**

These SDC descriptions provided are overview for DCFIFO use case. For the exact SDC details, refer to the Quartus Prime TimeQuest Timing Analyzer chapter in the Quartus Prime Pro Edition Handbook.

![](_page_24_Picture_270.jpeg)

**Related Information [Quartus Prime TimeQuest Timing Analyzer](https://documentation.altera.com/#/link/jbr1437428483891/mwh1410383638859/en-us)**

# **Coding Example for Manual Instantiation**

This section provides a Verilog HDL coding example to instantiate the DCFIFO IP core. It is not a complete coding for you to compile, but it provides a guideline and some comments for the required structure of the instantiation. You can use the same structure to instantiate other IP cores but only with the ports and parameters that are applicable to the IP cores you instantiated.

### **Example 1: Verilog HDL Coding Example to Instantiate the DCFIFO IP Core**

```
//module declaration
module dcfifo8x32 (aclr, data, …… ,wfull);
//Module's port declarations
input aclr;
input [31:0] data;
```
**SCFIFO and DCFIFO IP Cores User Guide Altera Corporation** 

![](_page_24_Picture_18.jpeg)

<sup>(31)</sup> It can have significant compilation time impact in older Quartus versions without TimeQuest 2.

<sup>(32)</sup> For advanced users, you can can fine-tune the value based on your design. For instance, if the designs are able to tolerate longer crossing latency (full and empty status will be delayed), this can be relaxed.

<sup>(33)</sup> Without set\_false\_path (which has the highest precedence and may result in very long insertion delays), Fitter will attempt to meet the default setup/hold which is extremely over constraint.

<sup>(34)</sup> Without set\_false\_path, the CDC paths will be analyzed for default setup/hold, which is extremely over constraint.

 $^{(35)}$  Expect an approximately 100ns delay when you observe CDC paths compared to set\_false\_path.

. .

```
output wrfull;
//Module's data type declarations and assignments
wire rdempty_w;
.
.
wire wrfull = wrfull_w; wire [31:0] q = q_w;
/*Instantiates dcfifo megafunction. Must declare all the ports available 
from the megafunction and 
define the connection to the module's ports.
Refer to the ports specification from the user guide for more information 
about the megafunction's 
ports*/
//syntax: <megafunction's name> <given an instance name>
dcfifo inst1 (
//syntax: .<dcfifo's megafunction's port>(<module's port/wire>)
.wrclk (wrclk),
.rdclk (rdclk),
.
.
.wrusedw ()); //left the output open if it's not used
/*Start with the keyword "defparam", defines the parameters and value 
assignments. Refer to 
parameters specifications from the user guide for more information about the 
megafunction's 
parameters*/
defparam
//syntax: <instance name>.<parameter> = <value>
inst1.intended_device_family = "Stratix III", 
inst1.lpm_numwords = 8,
.
.
inst1.wrsync_delaypipe = 4;
endmodule
```
## **Design Example**

In this design example, the data from the ROM is required to be transferred to the RAM. Assuming the ROM and RAM are driven by non-related clocks, you can use the DCFIFO to transfer the data between the asynchronous clock domains effectively.

**Altera Corporation SCFIFO and DCFIFO IP Cores User Guide**

![](_page_25_Picture_7.jpeg)

#### **Figure 9: Component Blocks and Signal Interaction**

![](_page_26_Figure_3.jpeg)

This figure shows the component blocks and their signal interactions.

**Note:** The DCFIFO IP cores are with ECC feature enabled and implemented using M20K.

- **Note:** Both the DCFIFO IP cores are only capable of handling asynchronous data transferring issues (metastable effects). You must have a controller to govern and monitor the data buffering process between the ROM, DCFIFO, and RAM. This design example provides you the write control logic (**write\_control\_logic.v**), and the read control logic (**read\_control\_logic.v**) which are compiled with the DCFIFO specifications that control the valid write or read request to or from the DCFIFO.
- **Note:** This design example is validated with its functional behavior, but without timing analysis and gatelevel simulation. The design coding such as the state machine for the write and read controllers may not be optimized. The intention of this design example is to show the use of the IP core, particularly on its control signal in data buffering application, rather than the design coding and verification processes.

To obtain the DCFIFO settings in this design example, refer to the parameter settings from the design file (**dcfo8x32.v**).

The following sections include separate simulation waveforms to describe how the write and read control logics generate the control signal with respect to the signal received from the DCFIFO.

**Note:** For better understanding, refer to the signal names in the above figure when you go through the descriptions for the simulation waveforms.

**Note:** All signals in the following figures and table has the following numerical format:

- Signal values in binary format: reset, trclk, fifo\_wrreq, fifo\_wrfull
- Signal values in HEX format: rom\_addr, rom\_out, fifo\_in

![](_page_26_Picture_16.jpeg)

### **Figure 10: Initial Write Operation to the DCFIFO IP Core**

![](_page_27_Figure_3.jpeg)

### **Table 14: Initial Write Operation to the DCFIFO IP Core Waveform Description**

![](_page_27_Picture_182.jpeg)

**Altera Corporation SCFIFO and DCFIFO IP Cores User Guide**

![](_page_27_Picture_8.jpeg)

### **Figure 11: Initial Read Operation from the DCFIFO IP Core**

![](_page_28_Figure_4.jpeg)

### **Table 15: Initial Read Operation from the DCFIFO IP Core Waveform Description**

![](_page_28_Picture_185.jpeg)

![](_page_28_Picture_9.jpeg)

#### **Figure 12: Write Operation when DCFIFO is FULL**

![](_page_29_Figure_3.jpeg)

### **Table 16: Write Operation when DCFIFO is FULL Waveform Description**

![](_page_29_Picture_161.jpeg)

### **Figure 13: Completion of Data Transfer from ROM to DCFIFO**

![](_page_29_Figure_7.jpeg)

**Altera Corporation SCFIFO and DCFIFO IP Cores User Guide**

![](_page_29_Picture_10.jpeg)

#### **Table 17: Completion of Data Transfer from ROM to DCFIFO Waveform Description**

![](_page_30_Picture_193.jpeg)

#### **Figure 14: Completion of Data Transfer from DCFIFO to RAM**

![](_page_30_Figure_5.jpeg)

The fifo\_rdempty signal is asserted to indicate that the DCFIFO is empty. The read controller drives the fifo\_rdreq signal to low, and enables the write of the last data 100 at ram\_addr =ff. The word\_count signal is increased to 256 (in decimal) to indicate that all the 256 words of data from the ROM are successfully transferred to the RAM.

The last data written into the RAM is shown at the  $q$  output.

**Note:** To verify the results, compare the q outputs with the data in **rom\_initdata.hex** file provided in the design example. Open the file in the Quartus Prime software and select the word size as 256 bit. The q output must display the same data as in the file.

#### **Related Information**

#### **[DCFIFO Design Example](http://www.altera.com/literature/ug/dcfifo_design_example.zip)**

Provides all the design files including the testbench. The zip file also includes the .do script (dcfifo\_ecc\_top.do) that automates functional simulation that you can use to run the simulation using the ModelSim-Altera software .

# **Gray-Code Counter Transfer at the Clock Domain Crossing**

This section describes the effect of the large skew between Gray-code counter bits transfers at the clock domain crossing (CDC) with recommended solution. The gray-code counter is 1-bit transition occurs while other bits remain stable when transferring data from the write domain to the read domain and vice

![](_page_30_Picture_16.jpeg)

#### **32 Guidelines for Embedded Memory ECC Feature**

versa. If the destination domain latches on the data within the metastable range (violating setup or hold time), only 1 bit is uncertain and destination domain reads the counter value as either an old counter or a new counter. In this case, the DCFIFO still works, as long as the counter sequence is not corrupted.

The following section shows an example of how large skew between GNU C compiler (GCC) bits can corrupt the counter sequence. Taking a counter width with 3-bit wide and assuming it is transferred from write clock domain to read clock domain. Assume all the counter bits have 0 delay relative to the destination clock, excluding the  $\text{bit}[0]$  that has delay of 1 clock period of source clock. That is, the skew of the counter bits will be 1 clock period of the source clock when they arrived at the destination registers.

The following shows the correct gray-code counter sequence:

000, 001, 011, 010, 110....

which then transfers the data to the read domain, and on to the destination bus registers.

Because of the skew for  $bit[0]$ , the destination bus registers receive the following sequence:

000, 000, 011, 011, 110....

Because of the skew, a 2-bit transition occurs. This sequence is acceptable if the timing is met. If the 2-bit transition occurs and both bits violate timing, it may result in the counter bus settled at a future or previous counter value, which will corrupt the DCFIFO.

Therefore, the skew must be within a certain skew to ensure that the sequence is not corrupted.

**Note:** Use the report\_max\_skew and report\_net\_delay reports in the TimeQuest Timing Analyzer for timing verification if you use the User Configurable Timing Constraint. For Embedded Timing Constraint, use the **skew\_report.tcl** to analyze the actual skew and required skew in your design.

## **Related Information**

**[skew\\_report.tcl](https://www.altera.com/content/dam/altera-www/global/en_US/scripts/literature/ug/skew_report.tcl)**

## **Guidelines for Embedded Memory ECC Feature**

The Arria 10 SCFIFO and DCFIFO supports embedded memory ECC for M20K memory blocks. The built-in ECC feature in Arria 10 can perform:

- Single-error detection and correction
- Double-adjacent-error detection and correction
- Triple-adjacent-error detection

You can turn on FIFO Embedded ECC feature by enabling enable\_ecc parameter in the FIFO IP core GUI.

**Note:** Embedded ECC feature is only available for M20K memory block type.

![](_page_31_Picture_23.jpeg)

<span id="page-32-0"></span>**Note:** The embedded memory ECC supports variable data width. When ECC is enabled, RAM combines multiple M20K blocks in the configuration of 32(width) x 512 (depth) to fulfill your instantiation. The unused data width will be tied to the  $V_{CC}$  internally.

![](_page_32_Figure_3.jpeg)

![](_page_32_Picture_117.jpeg)

When you enable the ECC feature, a 2-bit wide error correction status port  $(eccstatus[1:0])$  will be created in the generated FIFO entity. These status bits indicate whether the data that is read from the memory has an error in single-bit with correction, fatal error with no correction, or no error bit.

- 00: No error
- 01: Illegal
- 10: A correctable error occurred and the error has been corrected at the outputs; however, the memory array has not been updated.
- 11: An uncorrectable error occurred and uncorrectable data appears at the output

#### **Related Information**

**[Error Correction Code in Embedded Memory User Guide](https://documentation.altera.com/#/link/eis1413425716965/eis1413271026005/en-us)**

# **SCFIFO and DCFIFO IP Cores User Guide Archives**

If an IP core version is not listed, the user guide for the previous IP core version applies.

![](_page_32_Picture_118.jpeg)

![](_page_32_Picture_17.jpeg)

# **Document Revision History**

![](_page_33_Picture_192.jpeg)

**Altera Corporation SCFIFO and DCFIFO IP Cores User Guide**

![](_page_33_Picture_6.jpeg)

![](_page_34_Picture_184.jpeg)

![](_page_34_Picture_5.jpeg)

![](_page_35_Picture_120.jpeg)

**Altera Corporation SCFIFO and DCFIFO IP Cores User Guide**

![](_page_35_Picture_6.jpeg)